853-810601-368-A

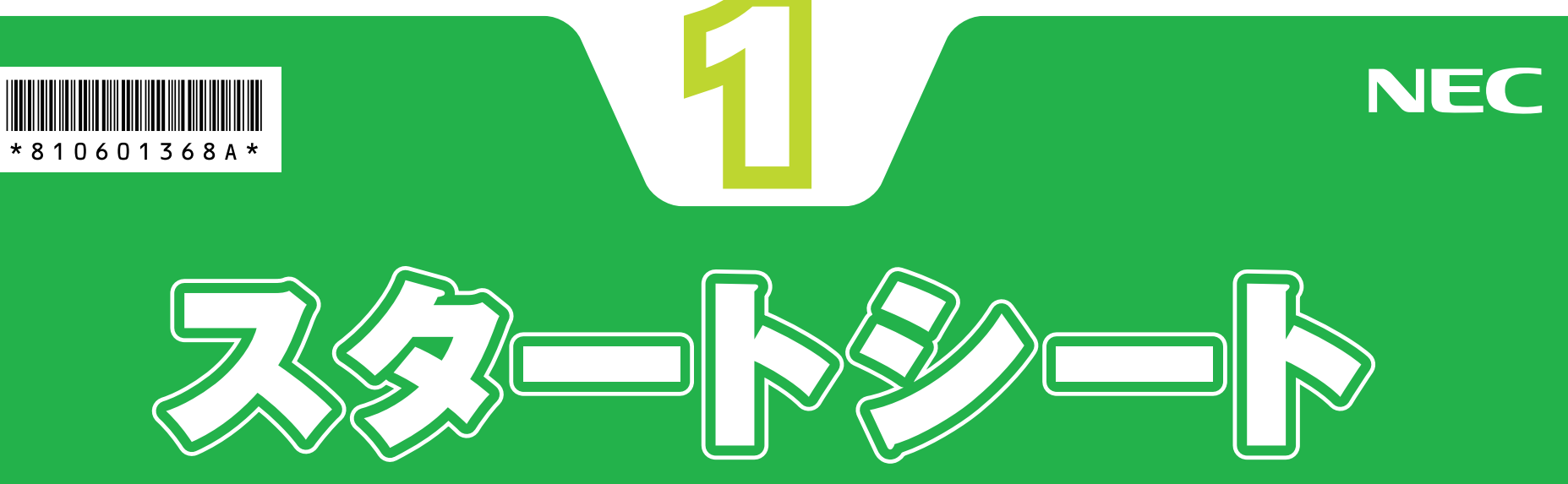

まずは、**「添付品を確認する」**(このシートの最後にあります)で添付品がすべてそろって いるかを確認してください。

次に、**『準備と設定』**をご覧になり、パソコンの接続とセットアップをすれば、準備完了です。

#### **パソコン初心者のかたは**

パソコンの基本操作は、**「パソコンのいろはⅡ」**で実際に画面を操作しながら学習できます。 また、**『活用ブック』**の**「パソコン初心者道場」**で、パソコンやソフトの基本を学ぶことがで きます。

このたびはVALUESTAR TZシリーズをお買い上げいただきありがとうございます。 「知りたい情報がどこに書いてある?」や「どんな添付品がついている?」が このシートでわかります。 記載されていることをひととおり確認してから、パソコンの接続に進んでください。

#### **基本操作を忘れてしまったときは**

# **Welcome to VALUESTAR**

基本操作を忘れてしまったときは、手軽に調べられる**『クイック操作シート』**が役に立ちま す。

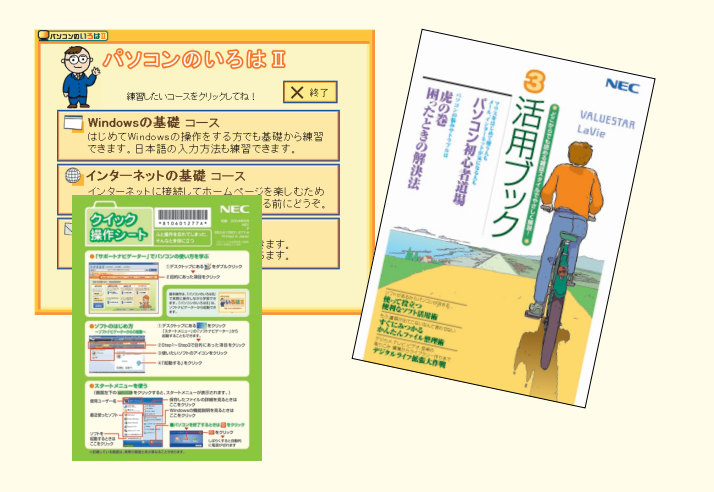

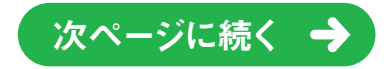

◆ 箱の中身はこちらで確認�� んぷん ぶんしゃ しゅうしゃ しゅうしゃ しゅうしゅん こうしゅう かいこうしゅん スページに続く →

VALUESTAR Gシリーズでは、こ のシートで紹介しているマニュア ルやソフトが添付されていないこ とがあります。 詳しくは、『VALUESTAR Gシリー ズをご購入いただいたお客様へ』 をご覧ください。

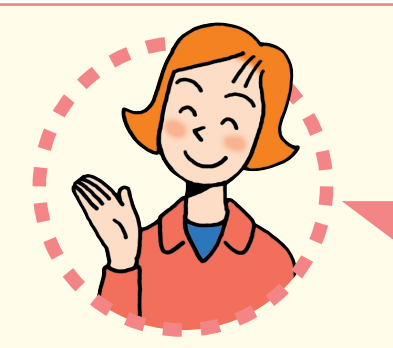

**●**接続とセットアップには、一般的に約1~2時間かかります。 **●**プリンタなどの別売の機器は、パソコンを使う準備が終わるまでつながない でください。

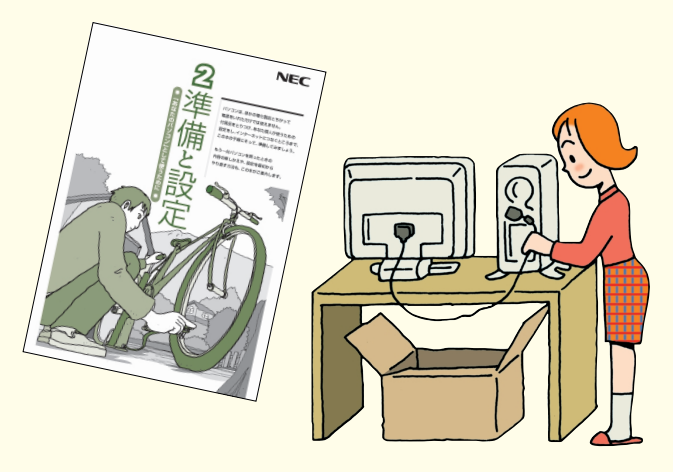

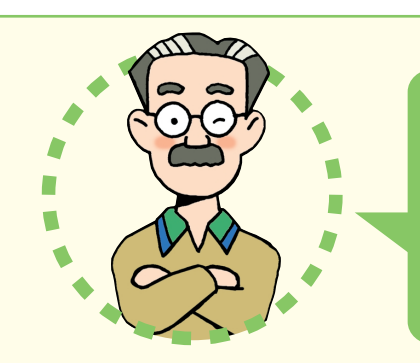

# **パソコンの箱を開けました。** 「パソコンの接続」**はどうしたらいいの?**

**パソコンはこれがはじめて。**

**のレッスン」はどうしたらいいの?** 

『121wareガイドブック』の「サポート・サ ービス編」にはNECがご提供するすべて のサポート・サービスが紹介されています。 マニュアル/インターネット/電話/対面といっ た各種サポート・サービスからパソコン教室ま で、お一人おひとりにあったNECあんしんサポ ート情報をこの冊子に満載しています。

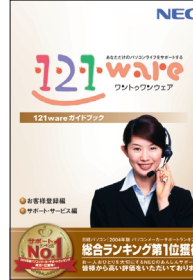

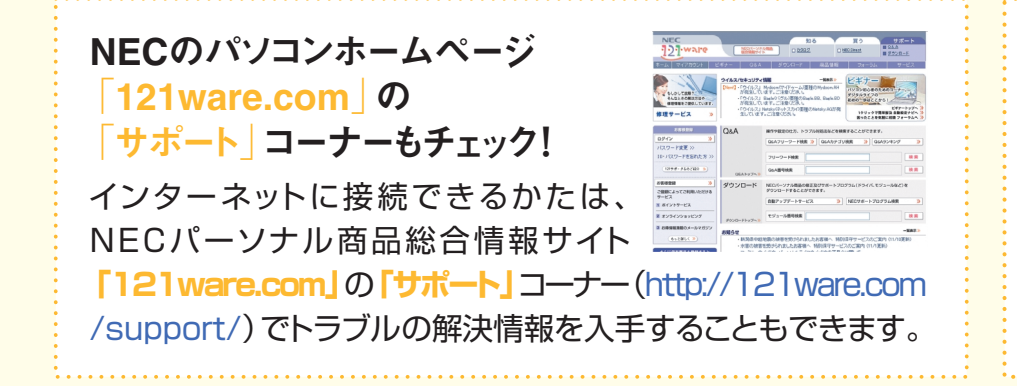

#### **インターネットを始めるには**

**『準備と設定』**には、インターネットやメールを始めるためのガイドがあります。まず、**『準備 と設定』**をご覧になり、インターネットやメールの接続と設定をおこなってください。 次に、サポートソフト **「サポートナビゲーター」-「つながった後のインターネット」**をご

電源が入らない、などのトラブルのときや、パソコンを使っていて困ったときには、まず最初 に**『活用ブック』**の**「困ったときの解決法」**をご覧ください。カテゴリ別のQ&Aのほかに、 サポート窓口へ問い合わせる方法についても説明しています。

覧ください。

**うまく接続できないときは、きず「サポートナビゲーター」-「トラブル解決」**が役に立ちます。

## **メールやインターネットを活用するには**

**『活用ブック』**には、メールソフト**「Outlook 2003」**やインターネットの活用方法が紹介 されています。たとえばメールを複数の人に送る方法や検索エンジンの使い方、ホームペ ージ作成の方法など、知っておくと便利な情報があります。

また、便利で役立つホームページも紹介しているので、インターネットの世界がさらに広が ります。

# からのすすめか

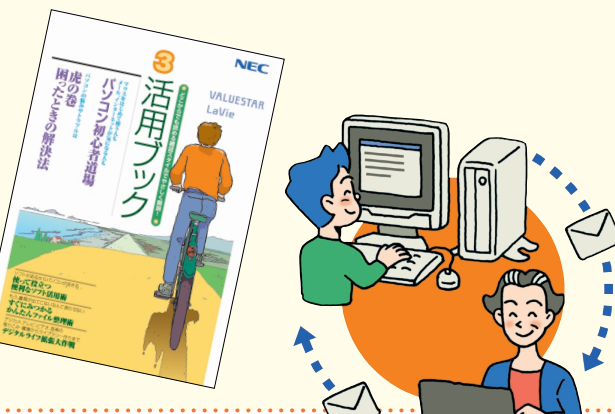

サポートソフト **「サポートナビゲーター」-「トラブル解決」**では、あなたの「困った」を

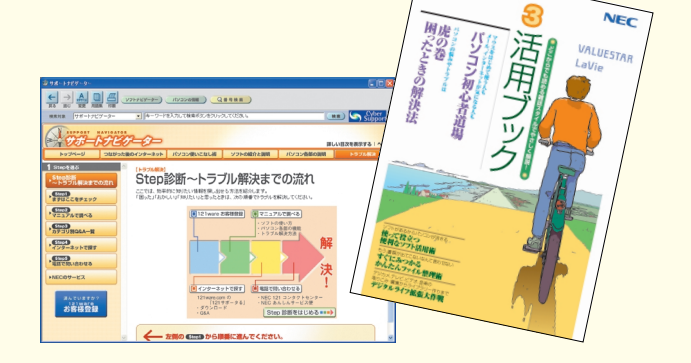

解決するために、知りたい情報を効率的に探し出せる方法を紹介しています。 パソコンをご購入時の状態に戻すには、**『準備と設定』**をご覧ください。

NECが提供するインターネットプロバイダ 「BIGLOBE(ビッグローブ)」について�

BIGLOBEではブロードバンドに対応し たインターネット接続サービスをはじめ、 インターネットを利用するのに便利な 各種サービスを取りそろえています。 BIGLOBEのサービス内容や入会手順 については、**『はじめよう!ブロード バンド インターネット活用ブック』** をご覧ください。

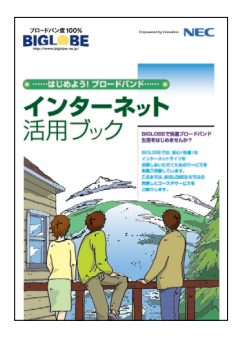

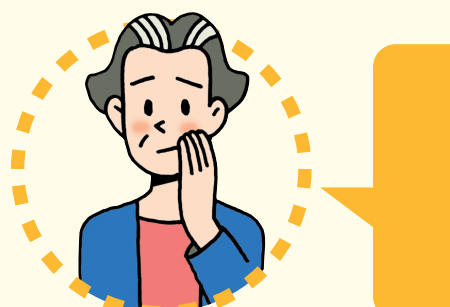

#### まずはユーザー登録�

パソコンをあんしん・快適にお使いいただくために**「お 客様登録」**をおすすめします。NECパーソナル商品 総合情報サイト**「121ware.com(ワントゥワンウ ェア ドットコム)」**では、登録されたお客様に充実し たサポート・サービスを**「登録料・会費無料」**で提供 しています。この機会にぜひ登録してください。

登録方法は、**『121wareガイドブック』**の**「お客様登録編」**をご覧く ださい。インターネットに接続できるかたは、**「121ware.com」**の マイアカウント(http://121ware.com/my/)から登録できます。

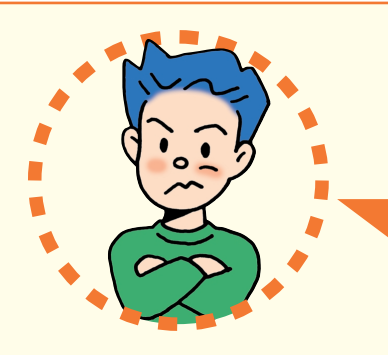

「インターネットやメール」

**をするには、どうしたらいいの?**

# **パソコンを使っていて�** 「困ったとき」**には、どうしたらいいの?�**

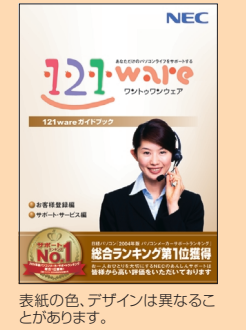

表紙の色、デザインは異なるこ とがあります。

**ハードディスクやメモリを増設したい**

別売の周辺機器の接続なら、 **「サポートナビゲーター」-「パソ コン各部の説明」**をご覧ください。取り付け方や設定方法をガイド しています。**『活用ブック』**も合わせてご覧ください。

### **AVコンテンツを楽しみたい**

このパソコンには、かんたんAV視聴ソフト**「MediaGarage」**(メデ ィアガレージ)が入っています。メニューから見たい・聴きたいものを 選ぶだけで、テレビやDVD、写真、音楽などのパソコンに保存・設定さ れているAVコンテンツの再生・視聴ができます。

**「MediaGarage」**の使い方については、**『MediaGarage操作ガ イド』**をご覧ください。

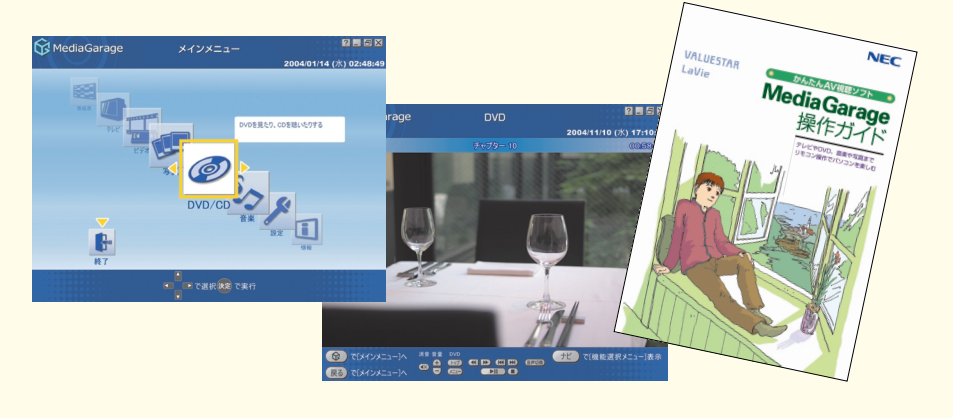

パソコン活用の決め手は『活用ブック』 **『活用ブック』**では、ファイル整理などのパ ソコン活用術のほか、「アルバム作成」「ホ ームページ作成」など、このパソコンででき ることを紹介しています。

※ソフトによっては、市販のパッケージソフトに対して一部制限など があります。

ソフトの詳しい使い方は「サポートナビゲーター」

もっと詳しくソフトの使い方を調べ たいかたのために、サポートソフト**「サ**

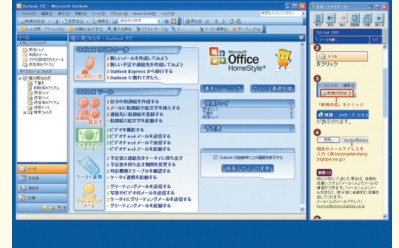

**ポートナビゲーター」**を用意してい ます。ソフト画面のすぐ隣にソフトの 詳しい使い方を表示できるので便 利です。

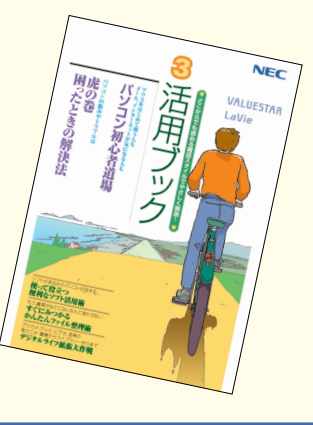

#### **アプリケーションソフトが� 選べる!試せる!手軽に買える! " ソフトチョイス サービス "�**

デスクトップにある **sadingvill をクリック** すると表示される**「ソフトナビゲー ター」**を使えば、パソコンでやりた いことを選んでいくだけで、希望の ソフトが起動できます。操作方法は、 **『活用ブック』**で説明しています。

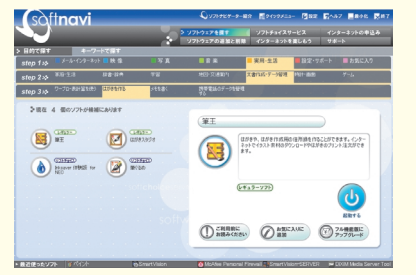

いろいろなソフトを試して、自分の使いたいものを選ぶこ とができます。詳しくは **「サポートナビゲーター」-「ソ フトの紹介と説明」-「ソフトチョイス サービスについて」** をご覧ください。

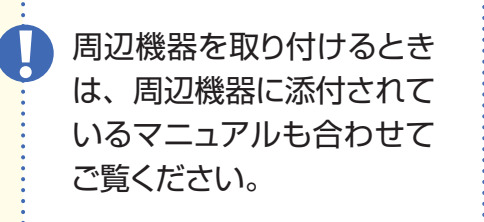

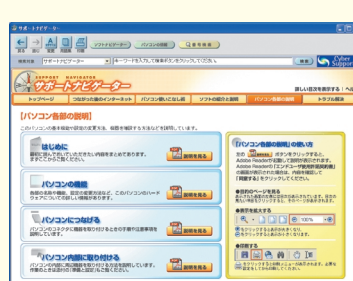

#### **ネットワークをかんたん・確実に� 構築できる**

何台もあるパソコンをネットワークで 接続して、設定するのは面倒なもの。**「ホ ームネットワークアシスタント」**を使え ば、画面に表示されるガイドに沿って操 作していくだけで、家庭内ネットワーク の設定が完了します。

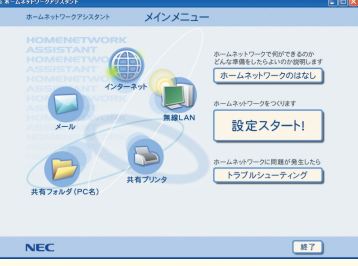

#### **テレビを見たり番組を� 録画する**

アンテナをつないで、TV視聴・録画ソフト **「SmartVision」**(スマートビジョン)を 使えば、パソコンでテレビを見たり、番組を 録画したりできます。**『TVモデルガイド』** では、パソコンでテレビを楽しむための操 作を説明しています。

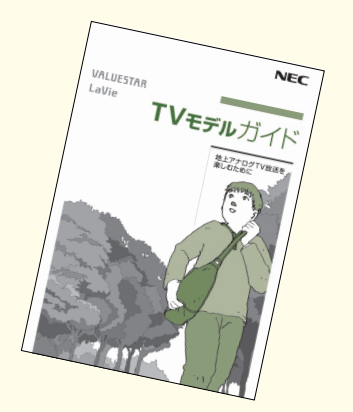

## **ソフトの種類と使い方を知りたい�**

ソフトナビゲーターがあなたをガイド�

# **VALUESTAR TZシリーズを�** 「もっと活用」**するには、どうしたらいいの?**

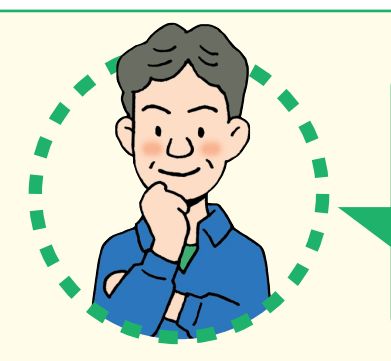

# **VALUESTAR TZシリーズには� どんな**「特長」**があるの?**

## **添付品を確認する�**

このマニュアルは再生紙(古紙率100%)を使用しています。

このページのチェックリストを見ながら、添付品がそろっているか確認をしてください。万一、添付品が足りない場 合は、すぐにNEC 121コンタクトセンター 0120-977-121(フリーコール)へお問い合わせください。携帯電話、 PHSからは03-6670-6000までお願いいたします。※通話料は、お客様のご負担となります。

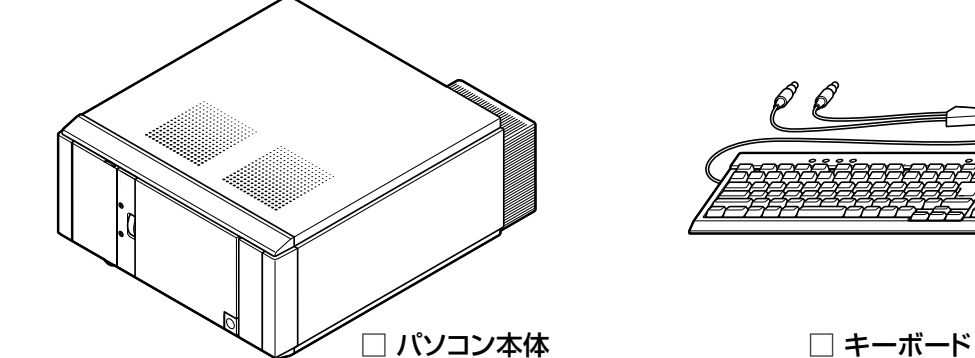

※ディスプレイの添付品については、ディスプレイのマニュアルをご覧ください。

 NEC Corporation, NEC Personal Products,Ltd. 2005 � 日本電気株式会社、NECパーソナルプロダクツ株式会社の許可なく複製、改変などを行うことはできません。 Microsoft、Windowsは、米国Microsoft Corporationの米国およびその他の国における登録商標です。 その他、記載されている会社名、商品名は各社の商標または登録商標です。

#### □ 121wareガイドブック □ 準備と設定 □ 活用ブック □ TVモデルガイド�

D

□ 安全にお使いいただくために □ クイック操作シート □ はじめよう!ブロードバンド インターネット活用ブック □ 添付書類保管ファイル� □ MediaGarage操作ガイド� マニュアルなど�

NECパーソナルプロダクツ株式会社� 〒141-0032 東京都品川区大崎一丁目11-1(ゲートシティ大崎ウエストタワー)

 $\square$  ソフトウェアのご使用条件 (お客様へのお願い)  $\lceil$ /ソフトウェア使用条件適用一覧 -- | 1枚になっています。|<br>-| 箱の中身を確認後 |<br>| 必ずお読みください | 箱の中身を確認後 | 必ずお読みください )

Microsoft¨ Office Personal Edition 2003の添付品 □ Microsoft<sup>®</sup> Office Personal Edition 2003 パッケージ

2005年1月 Printed in Japan

VALUESTAR Gシリーズ

をご購入の場合�

VALUESTAR Gシリーズをご 購入いただいた場合、お客様の 選択により添付品が異なります。 添付品の確認をするときには、 『VALUESTAR G シリーズを ご購入いただいたお客様へ』を

ご覧ください。

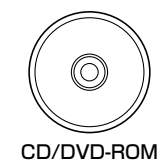

□ BeatJam for NEC [SD Memory Card Option]

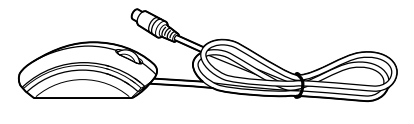

#### □ スタートシート(このシート)

□ モジュラーケーブル�

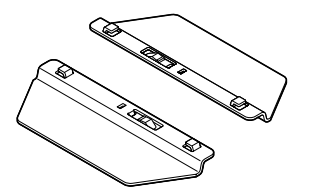

□ マウス� □ スタビライザ(2個)

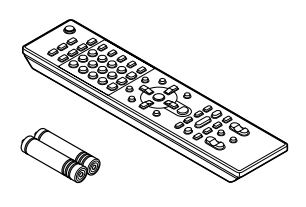

□ アース付き電源ケーブル�

□ リモコン� □ リモコン用アルカリ電池 (単3形、2本)

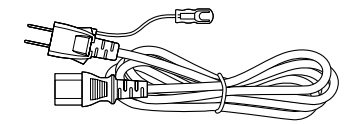

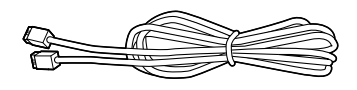

添付品がすべてそろっていることを確認したら、**『準備と設定』**をご 覧になり、記載された手順にしたがってパソコンを接続してください。